*An occasional series* 

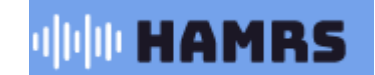

# *This week:* **More POTA fun! Logging with HAMRS**

A look at the HAMRS logging software for portable ops.

**Uploading the ADIF file to Logbook Of The World (LOTW) does not simultaneously upload to the Parks On The Air (POTA) website.** 

**Uploading to the Parks on the Air site does not also upload to LOTW.** 

## **Most hunters will want you to do both.**

See Parks on the Air | POTA | Parks program for amateur radio. For more information about POTA.

You've packed up your radio and gone to play outside. Here is a look at logging software you may want to consider.

What? We've got lots of articles about the N3FJP collection of computer log applications along with paper log suggestions and templates at Know-How Resources and Downloads -- Cumberland Amateur Radio Club (radioclub-carc.com)

Why do I need more software? And why HAMRS? HAMRS is a multiplatform, ultra-portable log. The basic Windows, MAC, Linux and Raspberry versions are free. There is a fee for the IOS and Android app versions. The easiest way to get most people to download an app is to have it in the app store on their device. Apple (confirmed) and Google (most likely) charge a fee to the provider every time a "free" app is downloaded. To a McDonalds or a Walmart, it's affordable. To a non-profit, volunteer organization, not so much, hence the fee.

HAMRS was designed for portable operations. There are built in templates for Field Day, Winter Field Day, Summits On The Air (SOTA) and Parks On The Air (POTA). Even a small laptop can be bulky. HAMRS works on tablets and smartphones. You probably already have a smartphone with you, so if you use HAMRS on it, you may not need to carry as much.

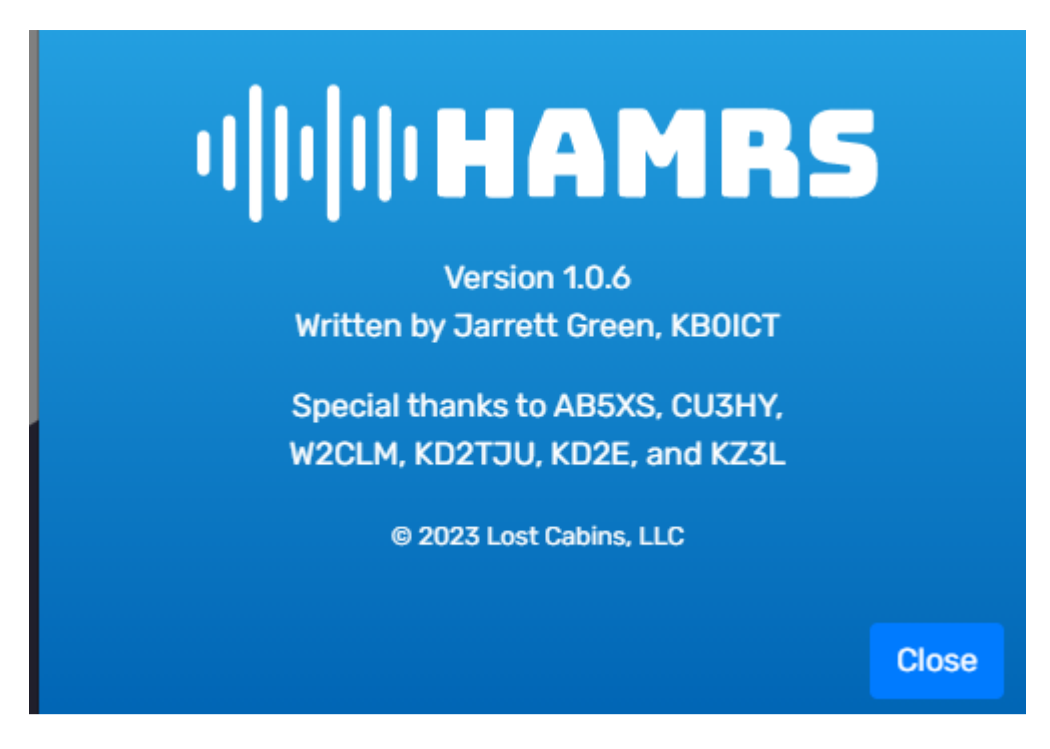

To get started, go to https://hamrs.app/

Select your operating system and download. Warning: The Windows installation file is huge. Over 142 megabytes. At this point I do not understand why. The N3FJP Amateur Contact Log application installed is less than 3 megabytes.

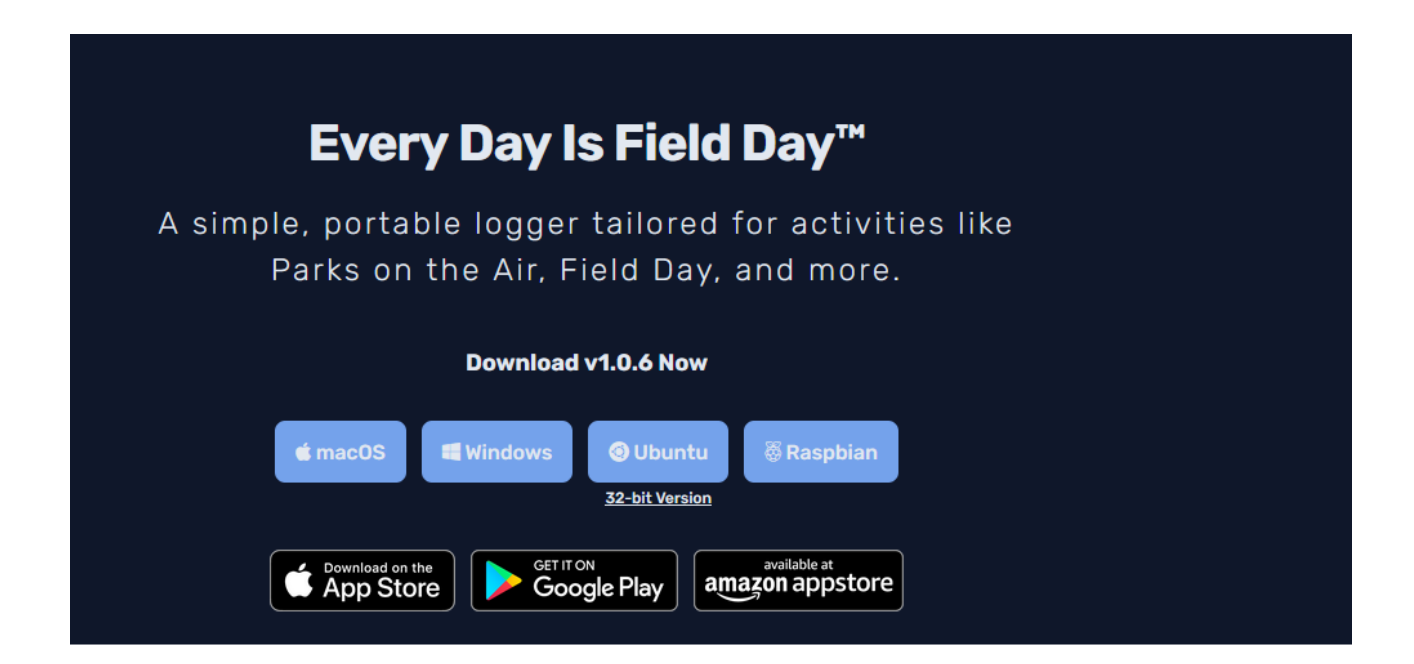

Once you have downloaded and installed HAMRS a set up screen pops up. This one is really simple: Call sign, name and online service (QRZ.com or Ham DB) you want to use for call sign lookup. HAMRS also asks for your log in credentials for the service you select. I wasn't sure I wanted to give a new program that access, so at least for now, I use neither, which is just fine.

Then you move to the main screen. You can change your callbook settings here under the settings tab. You can have multiple profiles. For example, if you make calls under variations of your call; such as KB3PQT, KB3PQT/mobile, KB3PQT/portable, you can have a profile for each.

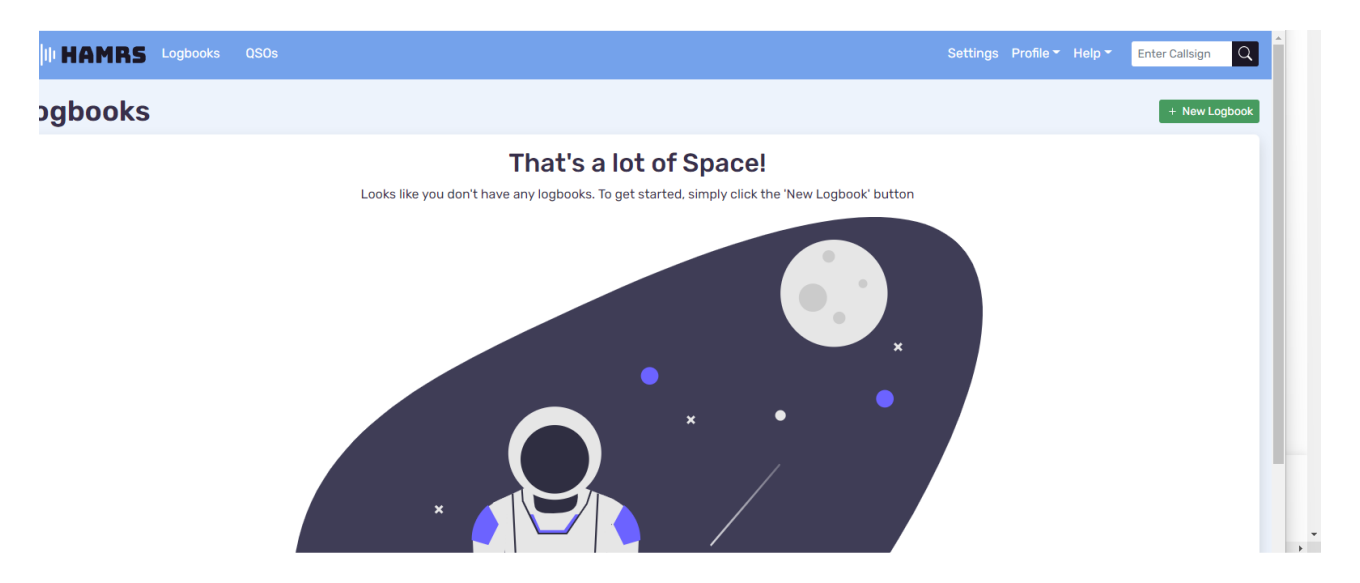

The next step is to create a log book.

The new logbook dialogue is easy. Keep in mind, this software was NEVER intended to be your main or only log book. Use N3FJP Amateur Contact Log or Ham Radio Deluxe or a similar logger for general purpose logging. Enter your log name in the box, and then select the template.

#### Data entry is easy: **BUT IS IN REAL TIME**

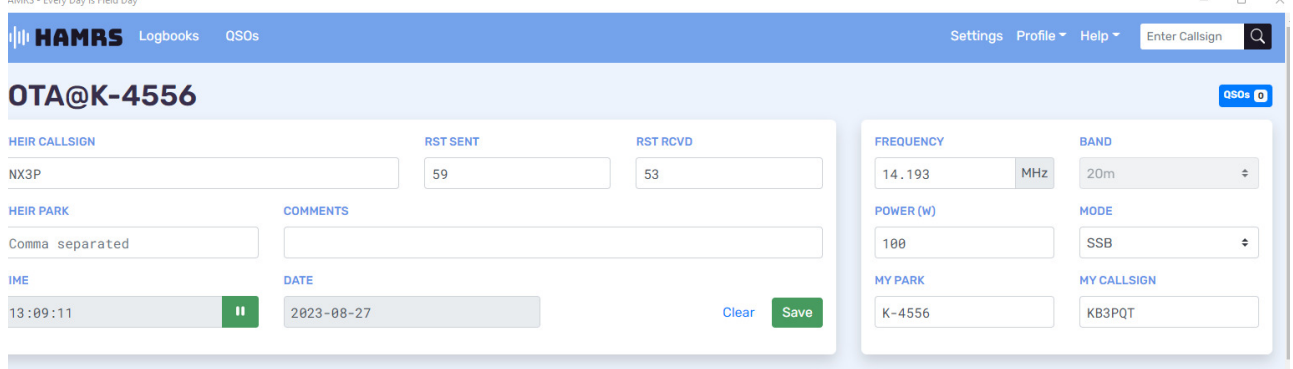

Enter the call and TAB to the RST field. Then TAB to the frequency: NOTE: The POTA site does not use a period in the frequency, so when spotting in the POTA app, 14.193MHz is simply 14193 KHz. The band will auto select based on the frequency you enter. Enter your power. The default mode is SSB. Use the drop down menu to select from a list of modes.

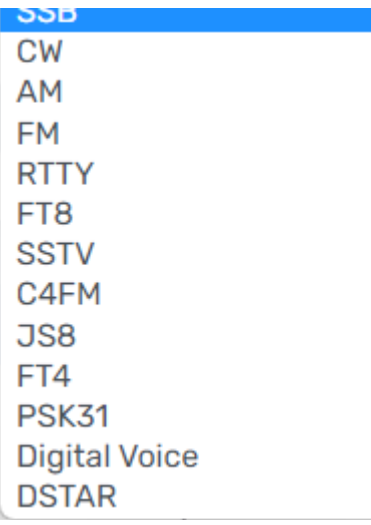

Then TAB to enter your park. The example I used here is K-4556, The Appalachian Trail. Entering this piece of data brought up a drop down box to select the state. The final box takes your call sign from the profile and places it here.

The time and date are represented as UTC. It takes the time and date from your computer and plugs it in here. I have not found a way to change the time. I don't like this. If I am in search and pounce mode, as soon as I hear a station calling CQ, I put the call sign in. Then, unless I just happen to be their only customer, I enter their exchange and any other info I can glean until it is my turn. Then I adjust time to when I actually made contact. I am not sure if I can easily adjust to this or not. If I am Running, it is no problem.

Click the green SAVE button to save the contact.

This will refresh the screen so you can enter the next contact, and display the previous one below.

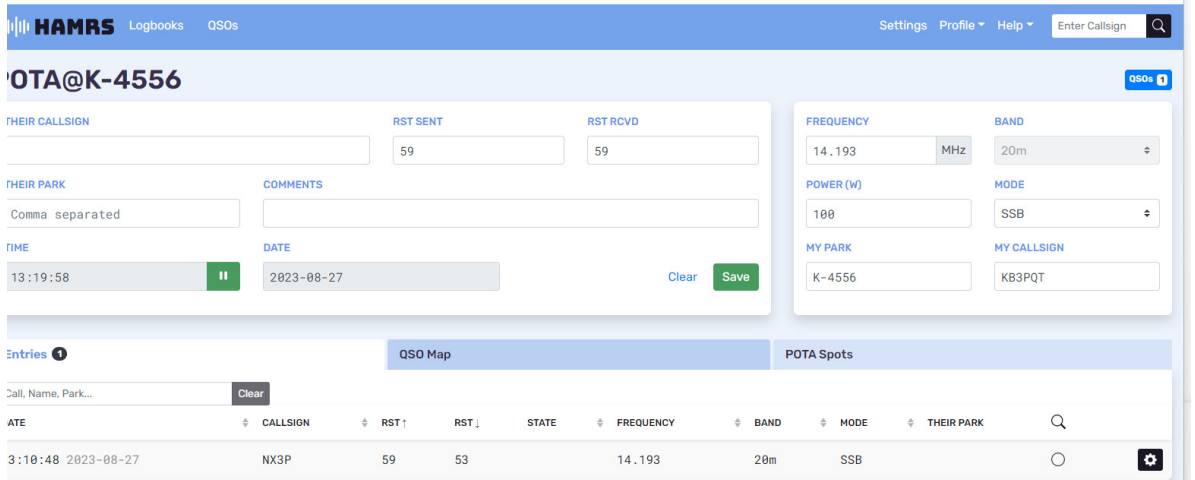

The next example will be a Park-to-Park (PTP).

Enter the call sign and signal reports as before. Unless you changed bands or modes since the last contact you do not need to change anything on the right side of the data entry screen.

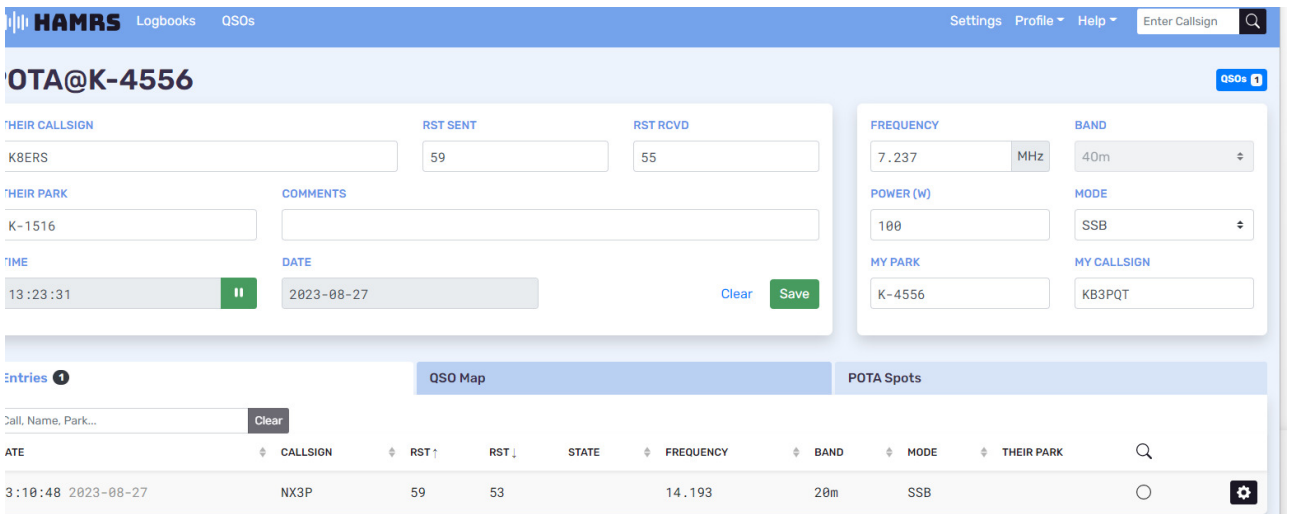

Enter their park information by typing the number -- In this case K-1516. This is Ludington State Park in Michigan. There is also space for comments. If the operator is located in two parks enter both with a comma separating them: K-1516, K-8856 for example.

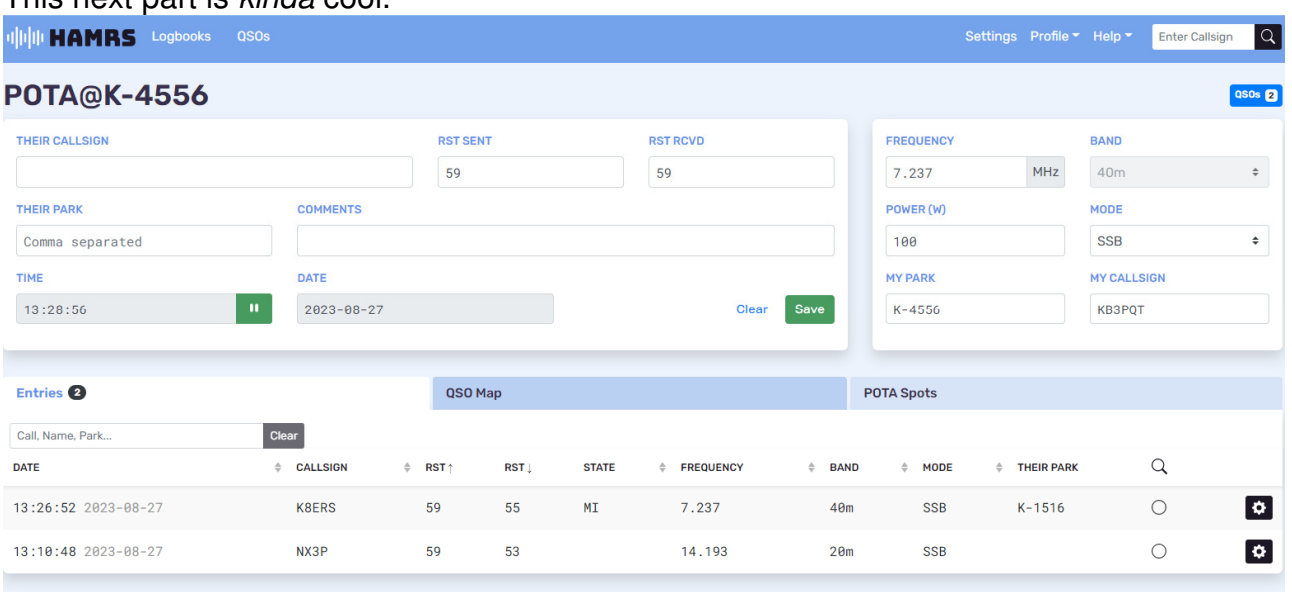

This novt part is *kinda cool*.

The gear symbol to the right allows the user to edit, lookup, or delete the QSO. If you have call sign look up turned on in Settings, and if you have gone into your profile to enter your login credentials, if you then go to the gear symbol and click on Lookup it places a green circle in the white circle.

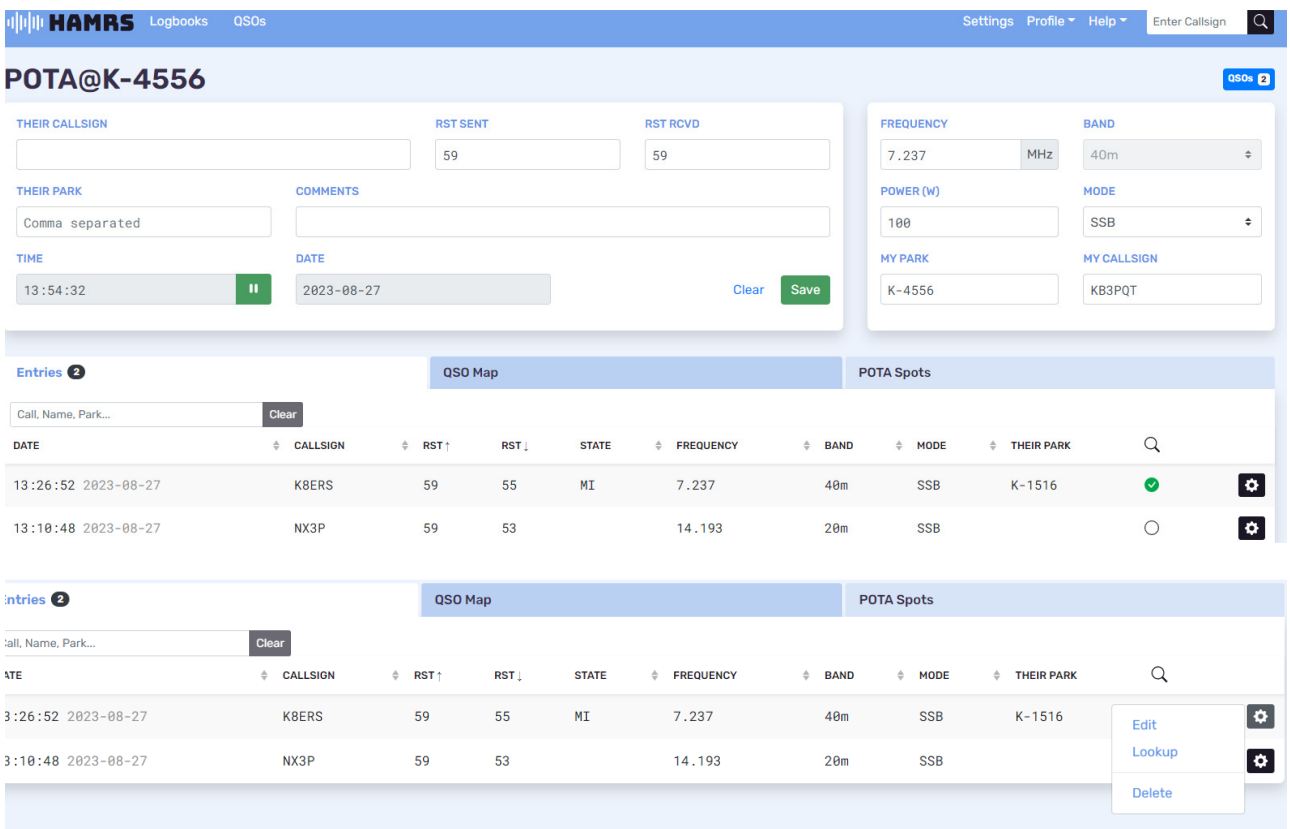

If you have lookup turned on, when you enter a call sign, it looks it up in QRZ and displays name and QTH location in the top right corner. Many people use this. I generally do not, but it's a thing and HAMRS supports it.

If you do not have internet access: Offline appears in the top right corner. You do not get an error message saying "unable to connect to QRZ" for example.

![](_page_5_Picture_19.jpeg)

![](_page_6_Picture_57.jpeg)

See the box just above the list of QSOs? It says QSO Map.

![](_page_6_Picture_2.jpeg)

I said kinda cool. The green dot is our location. K8ERS seems accurately located in Michigan, but I am not in north Georgia. HAMRS never asked me for my Maidenhead Grid Square, latitude/longitude, address, or anything else that would help to properly locate me in Pennsylvania. Took a bit, but I found why. HAMRS grabs the grid square POTA (in this case) assigns the park being activated. It uses EM74, which is right where the green dot is. So even though I selected US-PA when I entered the park number, it uses an incorrect grid square.

### This is cool:

Click on POTA spots and it downloads the current list from the POTA website. So if running is not working out, you can, without leaving the logging program, look at the active spots. I don't see how to re-spot the other activator from this page. I would click on the HELP file to see how to do this, or what the COPY button does, but the box brings up the developers and the contact support and requests. There seems to be no actual help file. It simply directs you to their reflector.

![](_page_6_Picture_58.jpeg)

The ALL QSOs tab in the top ribbon is simply a list of every QSO, ever.

![](_page_7_Picture_37.jpeg)

If you click on Logbooks on the top ribbon, it displays a list of all the log files you have created.

![](_page_7_Picture_38.jpeg)

Click on the gear symbol to the right. This lets you EDIT (change file name, etc.), Duplicate (Sounds like an easy way to start a new file for the same park. Duplicate an existing one, change the date in the file name and if needed, delete all the QSOs. It may or may be less work than starting from scratch), Export ADI and delete. Delete is pretty obvious. Do Not Do that unless you are really sure!

Export ADI brings up the windows file dialog box to create the name and location of the ADIF file you want to export. That's all you need to do. No selecting fields, adding comments. What you had in the log file is what gets exported.

![](_page_7_Picture_39.jpeg)

For testing, I created a new log book using the Field Day template.

Easy Peasy! How come people say that? Why not easy legumes? Or easy soybeans? Anyhow, it's easy. You do not have the same full functionality of the N3FJP Field Day logger. You do not have the networking capabilities, or the statistics. Just logging.

#### **In summary:**

Pros:

Free\* Portable Fairly intuitive and very easy to set up and navigate.

Cons:

User is expected to be able to figure it out without much guidance. Mapping is not accurate for some POTA locations Must have internet for call sign lookup and POTA spotting to function

All in all, I can see why people use HAMRS, and as you understand, it is not intended to be primary logging program. You should be pretty happy with it.

Catch 'ya on the air!